ZTE Corporation

# C88 CDMA 1x Digital Mobile Phone

User Manual

## **Copyright © 2007 by ZTE Corporation**

**All rights reserved.** 

No part of this publication may be excerpted, reproduced, translated, or utilized in any form or by any means, electronic or mechanical, including photocopying and microfilm, without the prior written permission of ZTE Corporation.

ZTE Corporation operates a policy of continuous development. ZTE Corporation reserves the right to make changes and improvements to any of the products described in this document without prior notice.

**Release:** R 1.0 **Manual number:** 056584500400 09 29, 2007

### **Contents**

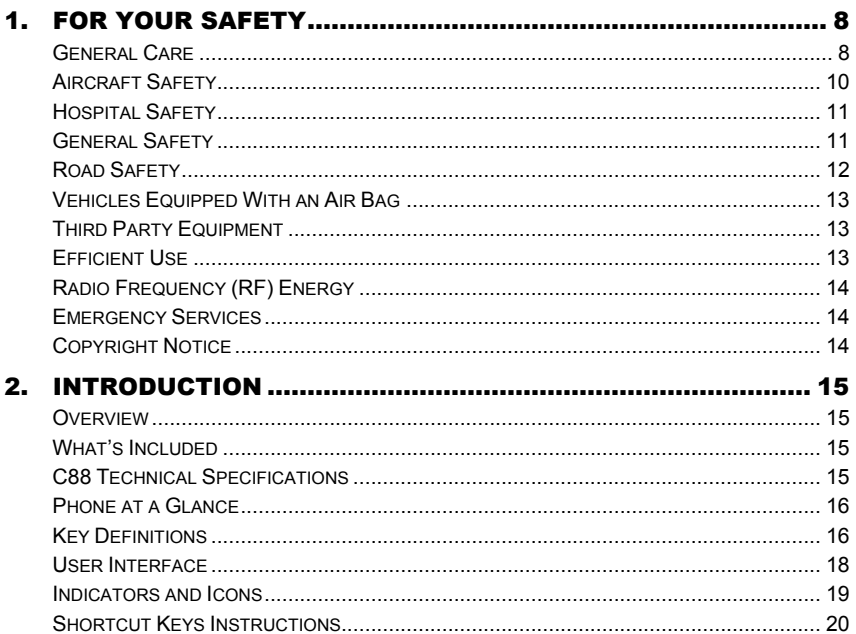

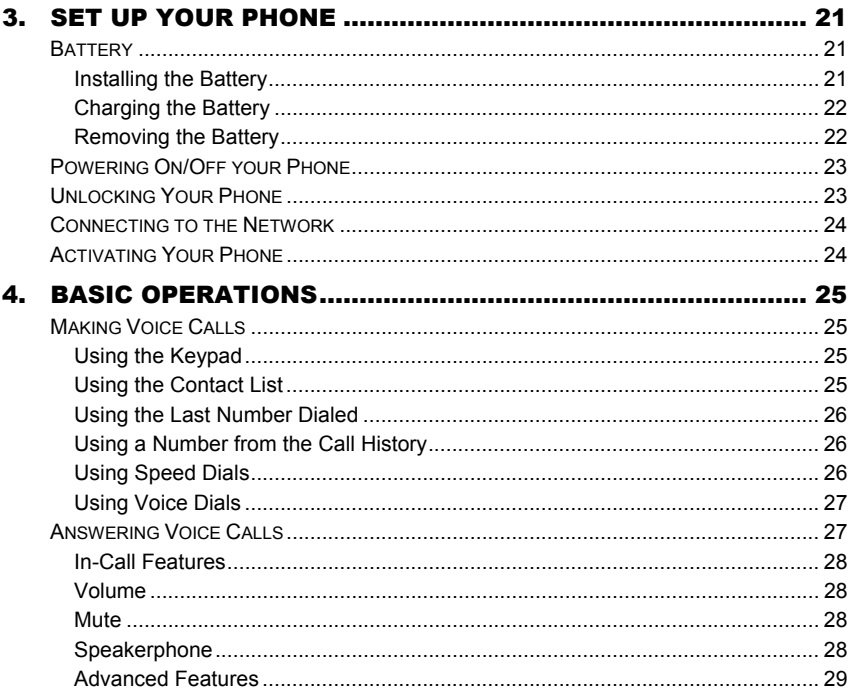

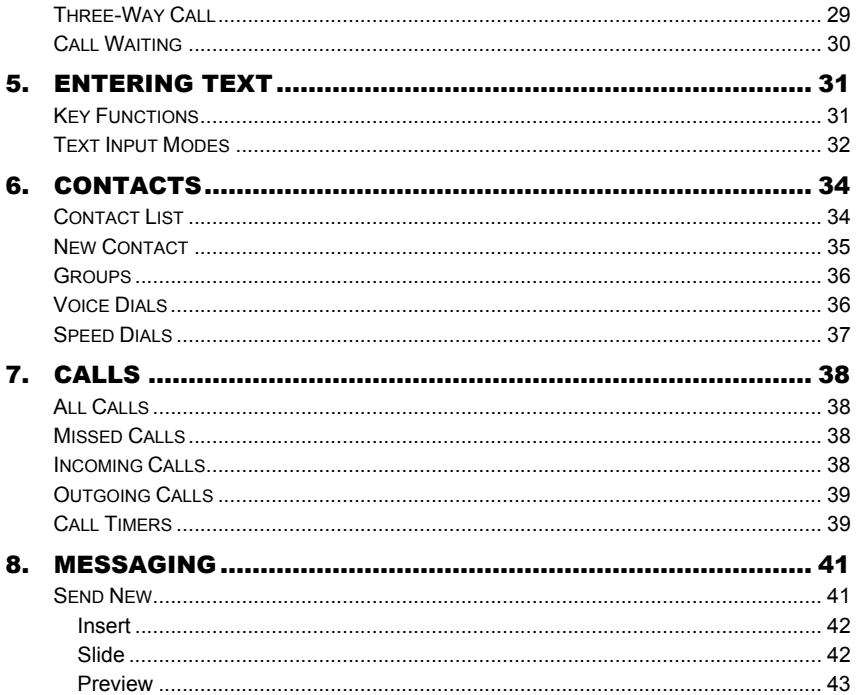

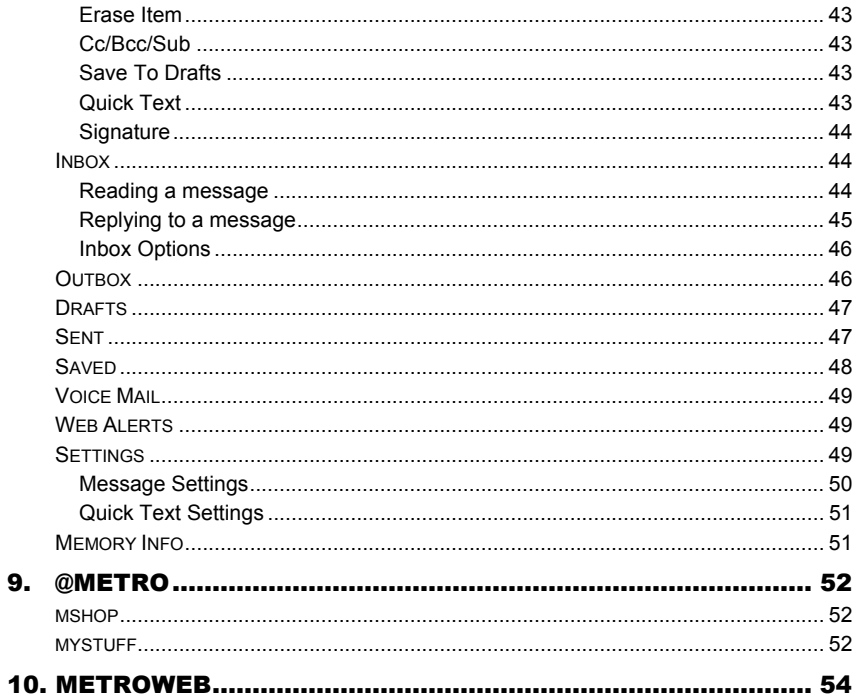

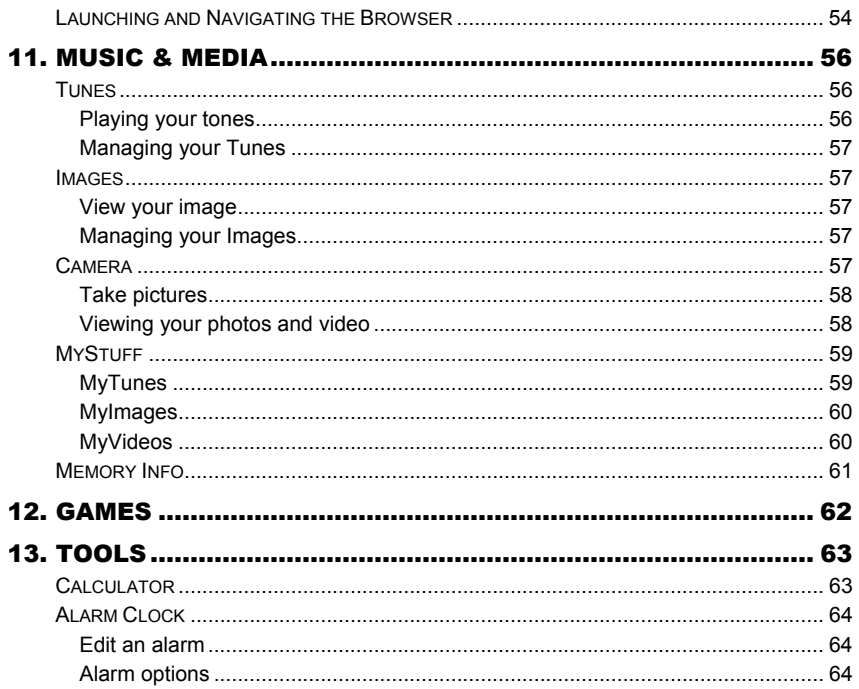

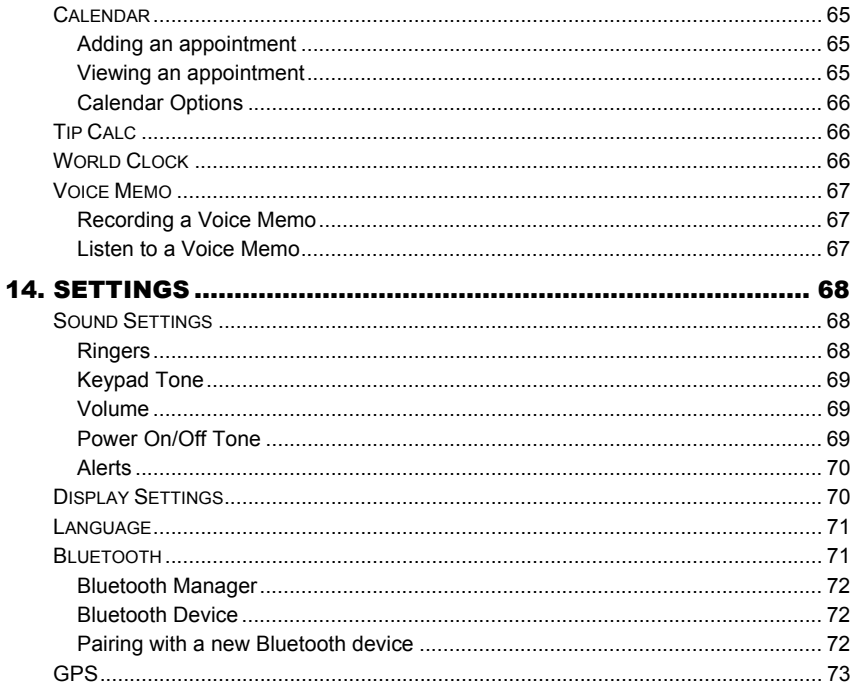

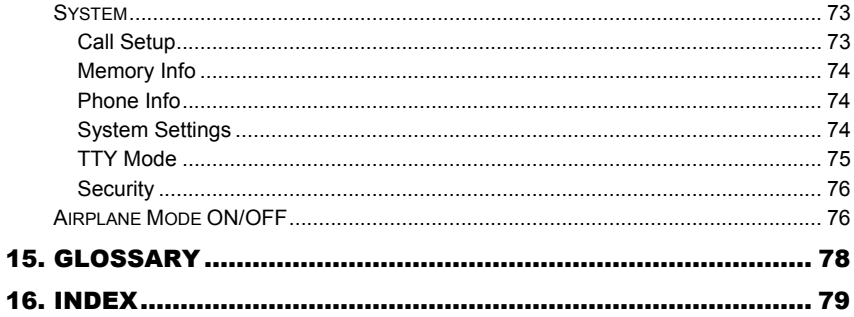

# 1. For Your Safety

# General Care

Your handset contains delicate electronic circuitry, magnets and battery systems. You should treat it with care and give particular attention to the following points:

- Do NOT allow the handset, battery or accessories to come into contact with liquids or moisture at any time. Do **NOT** immerse it in any liquid.
- Do NOT place the handset alongside computer disks, credit cards, travel cards or other magnetic media. The information contained on the disks or cards may be affected by the handset.
- Do **NOT** place anything inside the folded handset.
- Do **NOT** paint the handset.
- Do NOT leave the handset or battery in places where the temperature could exceed 140°F (60°C), e.g., on a car dashboard or a windowsill, behind glass in direct sunlight, etc.
- Do NOT remove the handset battery while the handset is switched on.
- Take care **NOT** to allow metal objects, such as coins or key rings to contact or short circuit the battery terminals.
- Do NOT dispose of battery packs in fire. The handset's Li-ION batteries may be safely disposed of at a Li-ION recycling point.
- Do **NOT** put the handset's battery in your mouth, as battery electrolytes may be toxic if swallowed.
- Do NOT attempt to dismantle the handset or any of its accessories.
- $\blacksquare$  This equipment is fitted with an internal battery that can only be replaced by a qualified service engineer.
- $\blacksquare$  There is risk of explosion if the battery is replaced with an incorrect battery type. Dispose of the used battery in accordance with the manufacturer's instructions.
- Do **NOT** put a battery into a microwave oven, dryer or high-pressure container.
- Do **NOT** contact battery directly into an electric outlet or cigarette lighter receptacle. Use only authorized charger units.
- Do **NOT** pierce the battery with a sharp object such as a needle.
- When the battery is thrown away, be sure it is non-conducting by applying vinyl tape to the (+) and (-) terminals.
- Do **NOT** disassemble or modify the battery.
- Do **NOT** drop, throw, or subject the handset to rough treatment.
- Stop using the battery if abnormal heat, odor, discoloration, deformation, or abnormal condition is detected during use, charge or storage.
- $\blacksquare$  In the unlikely event of a battery leak, tare care to keep the battery discharge away from your eyes and skin. If the leakage does come into contact with the eyes or skin, flush thoroughly with clean water and consult with a doctor.
- Do **NOT** use with a damaged or deformed battery.
- Do **NOT** solder the battery directly.
- Remove the battery whose life cycle has expired from equipment immediately.
- The earpiece may become warm during normal use. Also, the handset itself may become warm while the battery is being charged.
- When a handset is in vibration mode, the vibration may cause the C88 handset to move.

- $\blacksquare$  Be careful not to place the handset near heat sources (such as a heater) or too close to the edge of the table.
- Use a damp or antistatic cloth to clean the handset. Do **NOT** use an ordinary dry cloth or electrostatic cloth. Do **NOT** use chemical or abrasive cleaners as these could damage the casing.
- Third party equipment: The use of third party equipment, cables, or accessories, not made or authorized by ZTE, may invalidate the warranty of your phone and also adversely affect the phone's safety and operation.
- Remember to recycle: The cardboard packing supplied with this handset is ideal for recycling.

## Aircraft Safety

- Switch off your phone or activate the airplane mode when inside or near an aircraft. Use of handsets in an aircraft may be dangerous to the operation of the aircraft and may disrupt the cellular network. Failure to observe this instruction may lead to suspension or denial of phone service to the offender, or legal action, or both.
- Airplane mode allows you to use many of your phone's features, such as games, calculator, voice memos, and many others when you are in an airplane or other area where RF signals may cause interference. In the airplane mode, you are prohibited from making or receiving voice/data calls.

To enable the airplane mode, select **Menu→Settings** from the standby mode. Highlight **Airplane Mode: Off** and press **Select** to enable **Airplane Mode**.

# Hospital Safety

- Switch off your phone and remove its battery in areas where handset use is prohibited.
- **Follow the instructions given by any respective medical facility regarding the use of** cellular handsets on their premises.

# General Safety

- In some countries national law prohibits private copying of copyrighted material. Check the national legislation of the applicable country concerning the use of such material.
- Many jurisdictions have laws and regulations about taking pictures in public or private areas regarding the processing and further use of such pictures. ZTE encourages its customers to obey all laws and to honor the personal rights of others.
- Check the roaming agreement availability with your network operator.
- $\blacksquare$  The use of mobile phones is not allowed in some radiation sensitive areas, such as hospitals, research centers, and airplanes. The user is responsible to power-off the device. If there is any uncertainty, the battery shall be removed.
- Observe any signs that indicate to power off your handset, such as those near gas stations, or explosives and power off the handset/device upon encountering them.
- If you have a heart condition, be careful with the setting of call vibration or tone volume.
- Do **NOT** allow children to play with the handset, charger or battery.
- Do **NOT** use the handset where blasting is in progress.
- The operation of some medical electronic devices, such as hearing aids and pacemakers, may be affected if a handset is used next to them. Observe any caution signs and the manufacturer's recommendations.

- $\blacksquare$  Take care not to put your phone in the back pocket of your pants and then sit on the phone. Also, do not put your phone at the bottom of a bag where it may be subject to excessive weight or pressure and this may damage the LCD and camera lens and cause them to malfunction.
- Your phone contains metal, which may cause you to develop an itch, rash or eczema depending on your physical condition.
- Do NOT leave the battery pack empty or disconnected for a long period of time. Otherwise some data may be erased.

# Road Safety

- You must exercise proper control of your vehicle at all times. Give your full attention to driving.
- Observe all of the recommendations contained in your local traffic safety documentation.
- Pull off the road and park before making or answering a call, if driving conditions require so. Check if local laws and/or regulations restrict the use of cellular phones while driving.
- You **MUST NOT** stop on the hard shoulder of a motorway to answer or make a call, except in emergency situations.
- Switch off your handset at a refueling point, such as a gas station, even if you are not refueling your own car.
- Do **NOT** store or carry flammable or explosive materials in the same compartment as the handset.

 Electronic systems in vehicle, such as anti-lock brakes, speed control and fuel injection systems are not normally affected by radio transmissions. The manufacturer of such equipment may advise if it is adequately shielded from radio transmissions. If you suspect vehicle problems caused by the radio transmitter in handset, consult your dealer and do not switch on the handset until your handset has been checked by a qualified technician.

# Vehicles Equipped With an Airbag

An airbag inflates with great force. Do **NOT** place objects, including either installed or portable wireless equipment, in the area over the airbag or in the airbag deployment area. If in-vehicle wireless equipment is improperly installed and the airbag inflates, serious injury could result.

# Third Party Equipment

The use of third party equipment, cables or accessories, not made or authorized by ZTE, may invalidate the warranty of the handset and also adversely affect the handset's operation. For example, use only the ZTE charger supplied with the handset.

# Efficient Use

For optimum performance with minimum power consumption, do **NOT** cover the antenna area (It's on the bottom of your phone) with your hand. Covering the antenna affects the call quality, may cause the handset to operate at higher power levels than needed, and may shorten talk and standby times.

# Radio Frequency (RF) Energy

Your handset is a low-power radio transmitter and receiver. When it is turned on, it intermittently receives and transmits Radio Frequency (RF) energy in radio waves to handle and control the power level at which the handset transmits.

# Emergency Services

**Note:** Emergency numbers vary by country.

To make an emergency call in any country:

- 1. Ensure your handset is **ON** and in service.
- 2. Press the **End** key as many times as needed to clear the display and ready the device for calls.
- 3. Enter a local emergency number, such as 911.
- 4. Press the **Send** key to dial the number. Follow instructions received and do **NOT** end the call until told to do so.

**Note:** Tell the operator which service you require: Police, Ambulance, Fire Engine, Coastguard or Mountain Rescue Service. Give your position, and if possible, remain stationary and maintain contact. Due to the nature of the cellular system, the connection of emergency calls cannot be guaranteed. You should never rely on any wireless device for essential communication like medical emergencies.

# Copyright Notice

The video/audio recordings you make/download are protected by copyright laws. They are for personal use only and must NOT be otherwise used without the permission of the copyright owner.

# 2. Introduction

## **Overview**

Thank you for purchasing the ZTE C88 Mobile Phone. The C88 is capable of making voice calls and data connections to CDMA 1x networks. This phone provides many functions which are practical for daily use, including a camera, wireless internet browser, etc. It can also be connected to Bluetooth wireless devices and accessories.

To guarantee this mobile phone is always in its best condition, read this manual carefully and keep it for future reference. To ensure your safety, read the section For Your Safety thoroughly before using this handset for the first time.

# What's Included

Your ZTE C88 Mobile Phone package contains the following components. Check the box carefully to ensure all items are present.

- C88 Handset
- **Battery**
- User Manual and Literature Pack
- AC Travel Charger

## C88 Technical Specifications

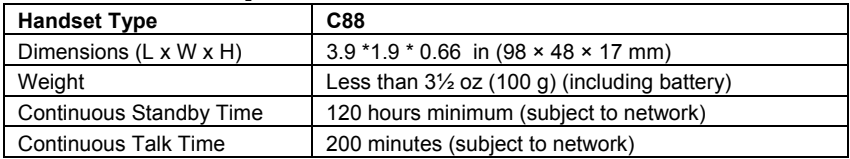

#### Phone at a Glance

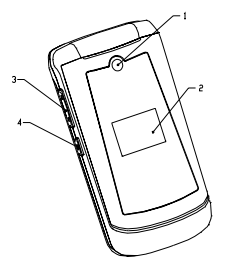

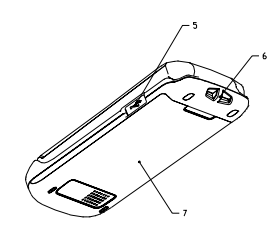

- [1] Camera Lens
- [2] Outer Display
- [3] Volume Key
- [4] Camera Key
- [5] USB Charger Port
- [6] Strap Holder
- [7] Battery Cover

## Key Definitions

**Left Soft Key –** Execute prompts that appear in the lower-left corner of the screen, directly above the button. These prompts change according to the screen content.

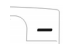

**Right Soft Key –** Execute prompts that appear in the lower-right corner of the screen, directly above the button. These prompts change according to the screen content.

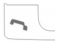

**Send Key –** Make and answer calls. This button is also a short cut key to "All Calls" from the idle screen.

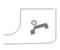

 $\boxdot$ 

 $\Lambda$ 

 $\vee$ 

**End Key –** End calls and close applications. Holding this key for a while, it will power on/off the handset.

**Camera Key** – Holding this key for a while will launch the camera function when flip open in standby mode. And it can take photos by shot pressing in camera interface.

**Vol. up / Vol. down**: Adjust the volume during calls. In standby mode, use the side key to adjust the Master Volume Level of the phone.

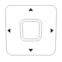

**Navigation Keys –**These keys (up, down, left, and right) allow for navigation through menu options. Use for quick access All Contacts (up), Messaging (down), MetroWEB (left), and @metro (right) when in standby mode.

**OK Key –** Confirm actions and make selections. This key also executes prompts that appear on the lower-middle button on the screen, above the key. These prompts change according to screen content.

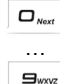

**0-9 Keys –** These keys are used for entering numbers and letters to a text, dialing a speed call, and selecting options while navigating menus. Hold 1 key for a while in standby mode to launch Voice Mail for shortcut.

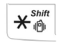

 $\#$ <sup> $\bullet$ </sup>

**# and** ∗ **Keys** – These keys have different functions, depending on the mode or function menu. Hold the ∗ key for a while in standby mode to switch between standard mode and vibration mode of your phone. Holding the # key will lock the phone in standby mode.

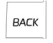

**Back Key –** Delete characters during text entry. This key returns to the previous page during menu navigation and web browsing.

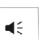

**Speaker Key –** Activate and deactivate the speakerphone function during voice calls.

## User Interface

User Interface is constituted by three parts. They are icon area, text & graphic area, and soft key indictor area.

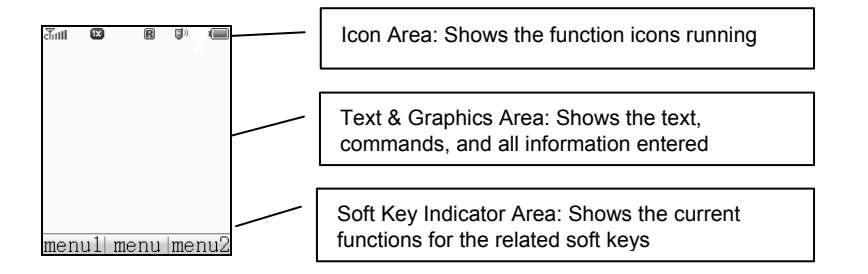

## Indicators and Icons

- **Null**
- 國
- ßâ.
- 國
- 曧
- <sup>33</sup> 1x Data Service Indicator 4x Missed Call
- 
- 国)
- 獨
- Signal Strength Indicator **No Service Available**
- Call in Progress **Battery Status Indicator**
- New Voice Mail Indicator New SMS Indicator
- New MMS Message Indicator <br>
New MMS and SMS Indicator
- New Web Message Indicator  $\overline{\mathbb{S}}$  New Voice Mail and Web Message Indicator
	-
- <sup>望</sup> SMS Priority MMS Priority
	- Ringer Is On Silent Indicator
	- Vibration Mode  $\qquad \qquad \bigoplus$  Alarm Indicator

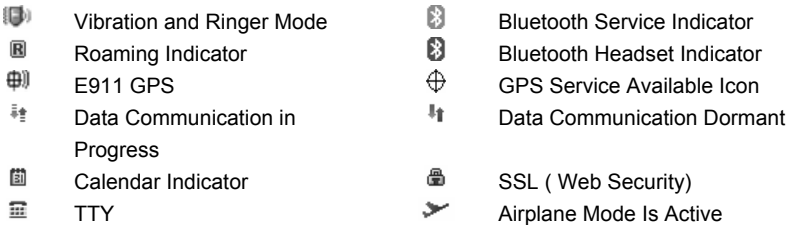

# Shortcut Keys Instructions

There are some shortcuts for some functions in order to quickly and conveniently access a variety of applications directly from standby mode. To access an application, simply press the key or hold the desired shortcut key for 2 seconds, the application will launch automatically. The following is a listing of pre-defined shortcut keys.

#### **Hold the key for shortcut**

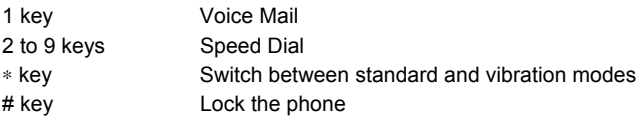

#### **Press the key for shortcut**

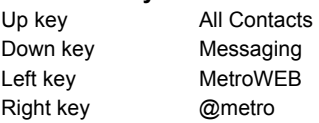

# 3. Set Up Your Phone

This chapter outlines the steps required to set up your phone, power-on, and activate on your service provider's network. Follow the procedure below step-by-step to get started.

# **Battery**

Please switch off your phone and disconnect the charger with it before removing the battery. Avoid touching electronic components on the battery and battery compartment of the phone.

### Installing the Battery

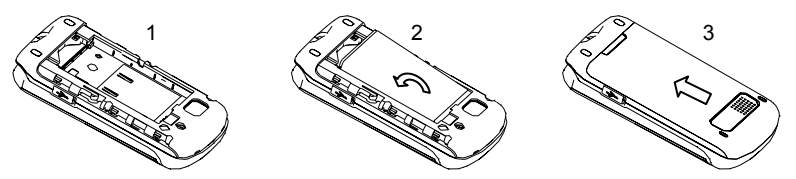

- 1. Insert the battery to the plastic retainer clip. Make sure the + and terminals on the battery be lined up with the metallic points in the battery compartment.
- 2. Push down on the bottom section of the battery until it clicks into place. It should be aligned with the bottom of the phone.
- 3. Place the battery cover so that it covers the entire battery. Slide the cover upwards until it locks into position. Make sure the battery cover is secure.

## **Charging the Battery**

Your phone is powered by a rechargeable battery. The battery is not fully charged when you purchase your phone, but there may be enough power in the battery to turn the phone on. Charge the battery with the procedure indicated below.

**Note:** For maximum battery performance, it is recommended that you completely charge the battery before using the phone for the first time. A new battery's full performance is achieved only after three complete charge and discharge cycles.

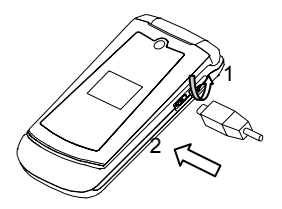

- 1. Pull the rubber USB cover out of the USB port and rotate it 180 degrees.
- 2. Insert the charger's USB adapter into the USB port. Ensure that the adapter is inserted with the correct orientation. Do not force the connector into the USB port.

## Removing the Battery

If you need to remove your phone's battery, please follow the procedure indicated below:

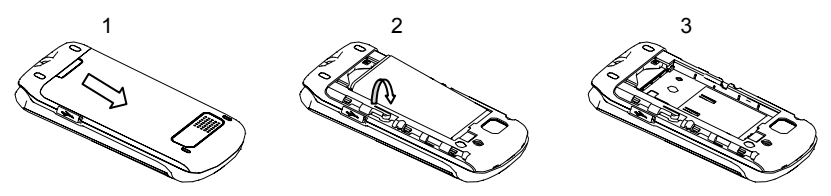

- 1. Slide the back cover toward the bottom of the phone and lift off the back cover.
- 2. Insert your fingernail into the finger grip slot located at the bottom of the battery. Lift the bottom of the battery away from the handset.
- 3. Remove the battery from the housing.

## Powering On/Off your Phone

To power on the phone, press and hold the **End** key for at least 3 seconds. If the handset lock code has been activated, you should press **Unlock** and enter the code to unlock the phone. The default password is 0000.

To power off the phone, press and hold the **End** key for at least 3 seconds from the idle screen.

**Warning:** Do not power the phone on when wireless phone use is prohibited, or when it may cause interference or danger.

## Unlocking Your Phone

By setting the handset lock code, you can protect your phone against unauthorized use. To unlock the phone, enter the handset lock code and then press the **OK** key.

**Note:** If you forget your handset lock code, contact your service provider.

## Connecting to the Network

After your phone is unlocked, it will automatically search for the network. When the phone has successfully registered on the network, the network service provider's name will appear on the screen.

# Activating Your Phone

Before placing a call with your new phone, you must activate the phone on the network. To activate the phone, dial the provisioning number from the idle screen and follow the stepby-step instructions. Once the display indicates that programming is successful, the handset will restart automatically. You may then place a call with your handset.

# 4. Basic Operations

## Making Voice Calls

**Note:** Your phone has an internal antenna. It's on the bottom of the phone. Do not touch the area around the antenna unnecessarily when the phone is powered on. It may affect call quality and power consumption.

## Using the Keypad

- 1. Enter a phone number including the full area code by using the numeric keypad. If an incorrect character is entered, use the **Back** key to delete it. Pressing the **Back** key for a while will erase all characters before the cursor.
- 2. Press the **Send** key to make the voice call.

**Note:** To make an emergency call, enter the emergency number and press the **Send** key. If possible, remain stationary and keep the line connected.

### Using the Contact List

You can also make a call by choosing a record from your Contacts. To place a call from the contact list:

- 1. Press **Contacts** in standby mode to display your contact list.
- 2. Scroll to the desired entry and press the **Send** key to make a call.
- 3. Press the **End** key to end the call, or to cancel the call attempt.

### Using the Last Number Dialed

Your phone can re-dial the last number that was called. To dial the last number:

- 1. Press the **Send** key from the standby mode. This will display a list of all calls that have been placed by the phone.
- 2. Press the **Send** key again to dial the first entry.

## Using a Number from the Call History

Generally, all calls you have made or received are saved in a list on the phone. All numbers are grouped into Outgoing Calls, Incoming Calls, and Missed Calls. To dial a number from your call history:

- 1. Select **Menu→Calls** from the idle screen.
- 2. Navigate through the menu and press **OK** to select Outgoing, Incoming or Missed calls.
- 3. Select the phone number you want to dial from the list and press the **Send** key to place the call.

## Using Speed Dials

Your phone is capable of storing 9 Speed Dial numbers that can be quickly dialed from the standby mode. Among the nine digit buttons, the 1 is assigned to Voice Mail function. You can assign your own speed calls to other digit buttons. To use the Speed Dialing feature:

- 1. Press and hold the number key for the Speed Dial entry you would like to call.
- 2. The call will be connected automatically.
- 3. Press the **End** key to end the call, or to cancel the call attempt.

**Note:** If you have not already assigned a Speed Dial to the selected key, the phone will prompt that no Speed Dial has been assigned. You may click **Yes** to add a Speed Dial immediately. For more information on creating Speed Dials, refer to section 6 in this manual.

## Using Voice Dials

Your phone is capable of dialing a call by voice commands. To dial a contact using your voice:

- 1. Press and hold the **Send** key from the standby mode.
- 2. When prompted, say the name of the desired contact.
- 3. The phone will locate the contact associated to your voice entry and display it on the screen. Press **Yes** to call the contact.
- 4. Press the **End** key to end the call, or to cancel the call attempt.

**Note:** See section 6 – Voice Dials, for more information and instructions on adding voice tags to contacts.

# Answering Voice Calls

When you receive a call, the ringtone, illumination, or vibration function will be activated, depending on your current settings. If the Caller ID function has been activated by the caller, the caller's phone number will be displayed. If the calling party use the service hiding their phone number, your phone will show that the phone number has been withheld. To answer the call, open the flip and press the **Send** or **OK** key. You can disconnect the call by pressing the **End** key or closing the phone's flip.

**Note:** You can also enable the phone to answer calls automatically when the flip is opened, or by pressing any key on the keypad. The default setting can be changed in **Menu→Settings→System→Call Setup→Call Answer**.

If your phone is connected to a compatible Bluetooth headset, you can answer or end the call by pressing the **Send/End** key.

To reject a call, you can press the Reject button, located on the right soft key. You can also disable the ringer by pressing the Silent button that is located on the left soft key.

# In-Call Features

### Volume

During a call, you can adjust the earpiece volume by pressing the volume key on the side of the phone. Also the earpiece volume can be changed by selecting **Volume**, and navigate the **Up/Down** keys to increase/decrease the volume.

## Mute

You can mute your voice during the call by pressing the **Mute** button, located on the right soft key. Pressing the **Unmute** button will allow the caller to hear your voice again.

## Speakerphone

Your phone has a speakerphone function that allows you to talk hands-free with the use of the phone's external speakers. To talk with speakerphone, press the **Speaker** key on the keypad after the call has been connected. Press the **Speaker** key again to return to the standard call mode.

### Advanced Features

To enter the advanced in-call features, press the **Options** button located on the left soft key. You may select the following from this menu:

- 1. **Call the Third Party**: Call another number to activate the 3-way calling feature.
- 2. **Message**: Switch to the Message interface during a call.
- 3. **Contacts**: Switch to the Contacts interface during a call.

**Note:** The 3-way calling feature requires network support and may result in additional charges. Contact your service provider for more information.

# Three-Way Call

Your phone has a three-way calling feature, which enables you to have conference calls with two parties. You can activate this function by following the procedure below:

- 1. Once a voice call has been established with Party A, press the **Options** button and select **Call the Third Party**.
- 2. The dialing window will appear. Enter the phone number of Party B and press **Send** key.
- 3. When the Party B answers the call, you will be connected with Party B only. Party A will remain on hold.
- 4. To activate the three-way call, press the **Send** key again. You will be able to converse with both parties simultaneously.
- 5. Press the **Send** key again to end the call with the Party B. You may press the **End**  key to end both calls.

# Call Waiting

Your phone can accept phone calls while another call is active. You can manage the phone's call waiting feature as follows:

- 1. If you receive a call during an active conversation, the phone will prompt that there is an incoming call and allow you to accept or reject the call.
- 2. Press **Yes** on the left soft key to accept the call.
- 3. After accepting the call, you will be connected with the second caller, while the first party is put on hold. You may switch between callers by pressing the **Send** key again, or by selecting **Options→Swap**.
- 4. Press the **End** key to disconnect from the active caller.

**Note:** When the **End** key is pressed, both the active and holding user will be disconnected. If the holding user remains on the call, your phone will ring again. You may accept or reject the call.

# 5. Entering Text

## Key Functions

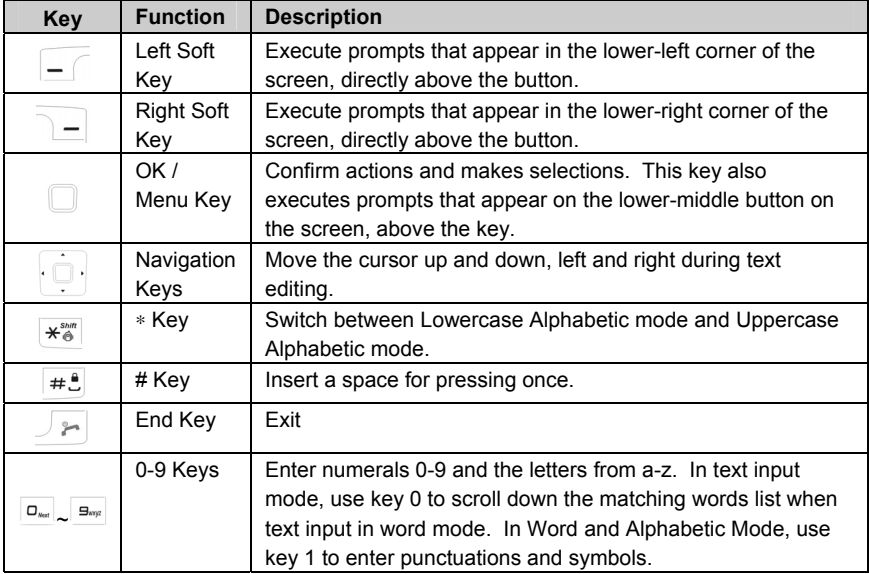

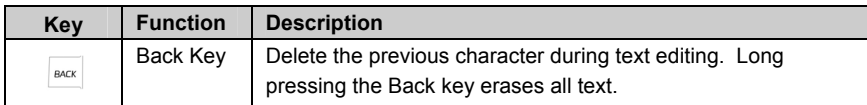

## Text Input Modes

During text entry, you can press the Display Symbol button on the right soft key to select the input mode. The current mode is indicated on the right soft key menu among the following display symbols:

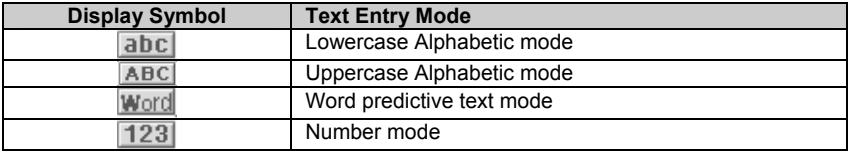

#### Alphabetic Mode

In Alphabetic mode, the alphanumeric keys from 2 to 9 are used to enter letters and numbers. You can enter the letters among the letters displayed on the keypad by pressing the keypad once and once again, and wait for a while until the underline of the entering letter disappears, the letter will be entered successfully. Take the 2 key for example: There are letters "abc" on the keypad.

So press the 2 key once to enter the letter "a", twice to enter the letter "b", three times to letter "c" and four times to enter number "2", then continue pressing to start a new loop of "a" to "2".

#### Word Mode

Word mode allows you to input messages or text quickly by using your keypad and the built-in predictive dictionary. To write a desired word, begin entering letters with the keys "a" to "z". After part of the word has been entered, a list will be displayed on the menu bar with the most commonly used words containing the letters you have input.

As you enter more letters, the words in the predictive dictionary will be modified to reflect your current text. At any time, you may scroll down the list with the **Navigation Keys** or **0 key** and select a desired word by pressing **OK key**. The complete word will be displayed in the editing window.

**Note:** When composing sentences, after a period is entered a blank will be inserted and the first letter of the new sentence will be capitalized automatically.

#### Number Mode

In Number mode, use alphanumeric keys from 0 to 9 to enter the number. You can only enter the number directly shown on the keypad. The letters can't be entered in this mode.

# 6. Contacts

Your phone has an address book capable of storing 500 contacts containing phone numbers, E-mail addresses, URLs and many other fields. To enter the contact list from the standby mode, select **Menu→Contacts**.

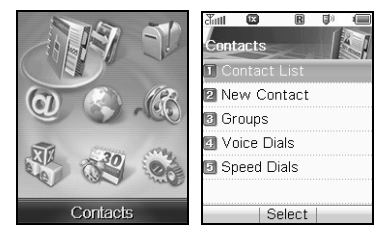

This menu allows you to save and manage contact address information. In Contacts, you can add a new address, or search saved contact addresses by name. You can also add a personal ringtone to a contact card.

**Note:** To quickly access the Contacts menu, press the left soft key named **Contacts** from the standby mode.

# Contact List

Select Contact List to view the listing of all contacts stored on your phone. You may scroll up or down the list using the **Up/Down** key, and press **OK** to view the desired contact information. Pressing the **Options** button will display the following pop-up menu:

1. **New Contact:** Add a new contact.
- 2. **Send Message:** Send a message or E-mail to the contact.
- 3. **Send Bus. Card:** Send the name, number and e-mail address of the record via Bluetooth to another Bluetooth compatible mobile phone.
- 4. **Delete:** Delete the selected record.
- 5. **Groups:** Display the groups interface.
- 6. **Set Speed Dial:** Assign the current number to one of the Speed Dial dialing keys. Speed dialing allows you to press and hold a number key in standby mode to call the stored phone number.
- 7. **Delete All:** Delete all records.

8. **Memory Info:** View the amount of Used, Available and Total records information. You may also search for a contact from the Contact List screen. Type the name of the desired contact. Your input will be displayed at the bottom of the contact list. The phone will automatically scroll to the name that most closely matches your input.

### New Contact

The New Contact menu allows you to add a new contact record. The following information can be stored for each contact:

 **Name:** Contact name.

**Mobile1:** Mobile phone number.

 $\hat{\mathbf{a}}$  **Home:** Home phone number.

*D***effice:** Office phone number.

**Mobile2:** Mobile phone number.

 **Email:** E-mail address.

 **Group:** Contact group (i.e. Family, Business, VIP, etc.).

 **Ringtone:** Ringtone to be played when receiving calls from the contact.

 **Notes:** Other information about the contact.

Press the **OK** key to save the contact information. Press the **Back** key to exit from the New Contact interface.

**Note:** You may enter any of the contact information above; however, the Name and a phone number or an E-mail address must be entered in order to save the contact.

# Groups

The Groups menu allows you to add contacts to any of the five caller groups. The default groups are Family, Business, Personal, VIP and General. If the contact isn't appointed to any group, the contact will automatically be stored in the General group. The following are available from the Groups menu:

- 1. **Edit:** Rename the selected group.
- 2. **Select:** Switch to the contact list of the current group.
- 3. **Msg:** Switch to the contact list for the desired group. You can mark recipients from the group to whom you can send an MMS or SMS message.

# Voice Dials

The Voice Dials menu allows you to view the list of numbers programmed with voice dialing, or add a voice command to a number already stored in your contacts. The **Options** button presents the following selections:

- 1. **New Contact:** Add a new Voice Dial to a contact.
- 2. **Record Again:** Edit the record voice of the Voice Dial entry.
- 3. **Delete:** Delete the selected voice tag.

4. **Delete All:** Delete all voice tags.

**Shortcut:** In standby mode, press and hold the **Send** key to activate the voice dialing option. The phone will prompt for you to say the name that you wish to dial.

## Speed Dials

The Speed Dials menu allows you to view the current list of speed dials and add new entries. Use the **UP/DOWN** key to navigate to a desired Speed Dial number.

For Speed Dial numbers that are already assigned, click **View** to see the contact name and phone number. You may also select **Dial** to call the contact, or **Clear** to remove the contact from the voice dialing list.

To add a new Speed Dial, navigate an empty Speed Dial number and press the List button. The contact list will be displayed. Navigate to the desired contact and press the Select button to add the contact to the Speed Dial list.

# 7. Calls

Your phone has a call history feature that automatically stores information about incoming, outgoing and missed calls. To enter the call log from standby mode, select **Menu→Calls**.

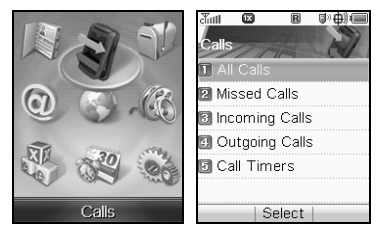

You may navigate though the Calls interface with the **UP/DOWN** key and press **OK** key to view the information below:

# All Calls

Display a list of all incoming, outgoing and missed calls

# Missed Calls

Display calls received but not answered

# Incoming Calls

Display calls received by the phone

# Outgoing Calls

Display calls made from the phone

After selecting one of the call logs above, a listing of all calls in that category will be displayed. You may use the **UP/DOWN** key to select a desired entry. Press the **View** button to get information about the call, such as the phone number, name, call time and date. The **Save** button allows you to create or update contact information for the selected caller.

Press the Options key to choose any of the following features:

- 1. **Dial**: Make a voice call to the number.
- 2. **Send Message**: Send a MMS or SMS message to the number.
- 3. **Delete**: Delete the selected record.
- 4. **Delete Al**l: Delete all records.

# Call Timers

The Call Timers feature allows you to view the approximate duration of your calls, as well as data transferred and data connection time. You can find the following functions' time lists in the Call Timers interface:

- 1. **Last Call:** Duration of the last call made or received by the phone.
- 2. **Recent Calls:** Total duration of all calls made or received since last resetting the call timer. You can reset Recent Calls by selecting **Reset** button on the right soft key.
- 3. **Lifetime:** Total duration of all calls made or received in the phone's lifetime. This value is not cleared when the **Reset** button is selected.
- 4. **Data Transferred:** Total data bytes uploaded and downloaded by the phone.
- 5. **Connection Time:** Total time spent transferring data.

**Note:** The call timers are not intended for billing purposes. The actual invoice for calls and service provider may vary depending on network features, rounding off for billing, rates and so forth.

You can reset the information such as Last call, Recent calls, Data transferred and Data connection Time by selecting the **Reset** button on the right soft key.

# 8. Messaging

Your phone has the functionalities of sending and receiving text messages (SMS), multimedia messages (MMS) and voice mail messages. To enter the messaging interface from standby mode, select **Menu→Messaging**.

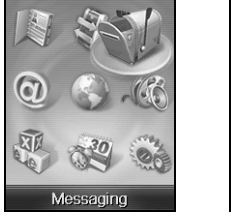

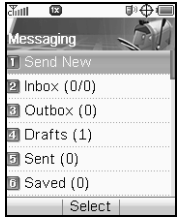

Your phone has the following messaging options:

### Send New

The Send New selection is used to create and send a message with the composer. To create a message, enter a phone number or E-mail address in the **To** field. You may directly enter the recipient's number using the keypad. After entering one number or address, you may press the **OK** key to enter additional addresses.

You may also add recipients from your contact list by pressing the **Options→Contact**. Use the **UP/DOWN** keys to highlight the desired contact, and press the **Mark→Select** to select the contact. You may scroll down to select multiple recipients. After the desired numbers have been selected, press the **OK** to add the recipients to the message.

**Note:** You may send an SMS to a maximum of 10 recipients, and an MMS to a maximum of 30 recipients, inclusive of the **To**, **Cc** and **Bcc** fields. These fields can each contain a maximum of 10 recipients.

When you have finished entering all recipients, press the **DOWN** key to move the cursor to the lower window for creating your message text. For more information about text entry, refer to Section 5 – Entering Text.

Press the **OK key** to send the message. You can also save your message at any time by selecting **Options→Save To Drafts**.

**Note:** The maximum size of an MMS message is 350 kB, and it may contain a combination of text, audio, and photo.

Your phone allows you to perform a variety of other functions within the messaging window. Select **Options** to access the following features:

### Insert

Your phone also allows you to add pictures and audio files to your message. From the messaging composition screen, select Insert to display the following options:

- 1. **MyImages**: Add an image from the folder lists.
- 2. **MyTunes**: Add an audio clip from the folder lists.
- 3. **New Image**: Start the camera to take a photo and insert it into the message.
- 4. **New Tune**: Start the sound recorder to create a new audio file, and insert it into the message.

### Slide

Enter the slide interface

- 1. **Add Slide:** Switch to the slide interface.
- 2. **Delete Slide:** Delete the current slide.
- 3. **Previous Slide:** View the previous slide.
- 4. **Next Slide:** View the next slide, when more than one slide has been added.
- 5. **Slide Timing:** Set the duration (in seconds) for each slide.

**Note**: When editing an MMS message, you can add at most 10 slides to the message.

#### **Preview**

Preview the message.

#### Erase Item

Erase the selected image and audio item from the message.

#### Cc/Bcc/Sub

View and enter the cc/bcc recipients and subject text. After inputting the desired information, press the **Done** to save.

#### Save To Drafts

Save the message to the Drafts folder.

## Quick Text

Quick Text messages are used to enter common responses to questions from a pre-defined dictionary. Select Quick Text, locate a desired phrase and click **OK** to add the text to the current message. For more information about Quick Text, refer to Settings - Quick Text settings.

#### **Signature**

Input your pre-defined signature. See Settings – Signature for information on how to create a customized signature.

### Inbox

The Inbox folder contains all of your received text and multimedia messages. From this folder you can review your received messages, reply or forward messages to another recipient. To access the inbox from standby mode, select **Menu→Messaging→Inbox**.

### Reading a message

- 1. Use the **UP/DOWN** keys to select the desired message.
- 2. Press the **View** button.
- 3. If the message is an SMS message, it will be displayed on the screen immediately.
- 4. If the message is an MMS message, an MMS notification will be displayed. Press the **Get** to download the message.
- 5. The message will download and you will be returned to the Inbox.
- 6. Highlight the downloaded message and press the **View** button. The message will be displayed on the screen.
- 7. You may press the **Reply** button to respond to the original recipient.
- 8. Press the **Options** button to access the following features and the features change depending on the selected message type is SMS or MMS:

**Use Highlight Object**: Save the highlighted object to file, set it as a ringtone or wallpaper.

**Delete**: Delete the selected message.

**Forward:** Forward the message to another recipient.

**Reply All:** Reply to the sender and all recipients of the highlighted message (MMS) only).

**Extract Attachment(s)**: Downloads attachments sent with MMS messages.

**Message Details**: View the details of the message, such as the size, date,

etc.(MMS only).

**Use Callback/ Use Sender's Number**: Allows using the sender's number for the following:

**New Contact**: Save the number as a contact.

**Update Contact**: Add the number to an existing contact.

**Voice Call**: Dial a voice call to the sender.

**Move To Saved**: Move the message to the Saved folder.

**Note:** If the item highlighted is an E-mail address, you can save it to your contact list or send an E-mail to the address. You can save a URL to your bookmarks, or access the URL immediately. If a video file is attached, it can only be saved.

#### Replying to a message

- 1. Highlight the desired message and press the **Reply** or **View→Reply**.
- 2. Compose your reply message. For more information about creating messages, refer to Send New.

**Note:** When replying to a message, the **To**: field will automatically be filled with the original sender's number. The **Cc** and **Bcc** fields will be blank. The message type (SMS or MMS) will depend on the content of the message.

#### Inbox Options

The inbox **Options** menu changes depending on which message (SMS or MMS) is highlighted. To select your inbox options, press the **Options** located on the left soft key. The followings will display:

**Delete**: Delete the selected message.

**Delete All**: Delete all messages in the Inbox.

**Forward**: Forward the selected message to other recipient.

**Reply All:** Reply to the sender and all recipients of the highlighted message (MMS) only).

**Message Details**: Display information about the message such as date, time, size, priority, etc. (MMS only).

**Move To Saved**: Allows you to move the message to the Saved folder.

**Get**: Download the new MMS (This function is available only with Push message unread).

**Note:** The functions **Reply All** and **Message Details** are only available for MMS messages. The **Get** feature is only necessary if the MMS message is not automatically downloaded by the phone. To change the MMS download options, refer to the section Messaging–Settings –Message Settings – Auto Download.

## **Outbox**

The Outbox folder contains all messages that are waiting to be sent, or were unsuccessfully sent during the last attempt. From this folder you can edit or re-send your message.

To edit a message before sending, press the **Edit** button. This will display the composer interface where you can edit your message. Select **Send** from this screen to send the message.

You can also send a message directly from the Outbox by pressing the **Send** button. Pressing the **Options** button will display the following options:

**Delete**: Delete the selected message.

**Delete All:** Delete all messages in the Outbox.

**Message Details**: Display information about the message such as date, time, size, priority, etc.(MMS only).

### **Drafts**

The Drafts folder contains drafts and unfinished text and multimedia messages. From this folder you can complete and re-send your messages. Select the **Edit** button to open the message, and press **Send** in the composer to send the message.

You may delete a highlighted message by pressing the **Delete** button located on the right soft key.

### Sent

The Sent folder contains messages that have been successfully sent by your phone.

Press **Edit** to open the composer interface to edit or re-send your message. You may also select **Delete** to delete selected message from the Sent box.

Press the **Options** button on the left soft key to choose the following:

**Forward**: Send the selected message to other recipient.

**Delete All**: Delete all messages in the Sent folder.

**Message Details**: View information about the message, such as the date and time sent, size, etc. (This feature is available only with MMS.).

### Saved

The Saved folder contains saved text and multimedia messages. From this folder you can edit and resend your messages. The messages that are saved in this folder will not be deleted automatically.

You can view a saved message by highlighting the desired message and selecting **View**. You can also reply to messages by pressing the **Reply** button located on the right soft key. Pressing the **Options** button will display the following options:

**Delete:** Delete the selected message.

**Delete All:** Delete all messages in the Saved folder.

**Forward:** Forward the selected message to other recipient.

**Reply All:** Reply to the sender and all recipients of the highlighted message (MMS only).

**Message Details:** View information about the message, such as the date and time sent, size, etc. (This feature is only available for MMS message.).

### Voice Mail

When the Voice Mail function is available, all unanswered calls to your phone can be transferred to your voice mailbox, even if your phone is not being used or powered off. You should set up your voice mailbox and personal greeting as soon as your phone is activated. For more information, contact your service provider.

To check your voice mailbox, select **Call** from the Voice Mail interface. The phone will automatically place a voice call to the Voice Mail center. You may clear the new Voice Mail indicator by pressing the **Reset** button, located on the right soft key.

**Shortcut:** To quickly access your voice mailbox from standby mode, press and hold the 1 key. Your phone will automatically place a voice call to the Voice Mail center.

# Web Alerts

Your phone is capable of receiving Web Alerts from online providers. For more details, contact your service provider. To access your Web Alerts:

- 1. From standby mode, select **Menu→Messaging→Web Alerts**.
- 2. Follow the on-screen instructions.

# **Settings**

There are several options associated with your text and multimedia messages. This menu allows you to customize the options to fit your preferences. From the standby mode, select **Menu→Messaging→Settings** to access the settings menu. The following options are available.

#### Message Settings

- 1. **SaveTo Sent Box**: Set whether messages are saved to the Sent folder. Prompt: Prompt you to save a copy of the outgoing message. Do Not Save: Sent messages are not saved in the Sent box. Auto Save: Sent messages are automatically stored in the Sent box.
- 2. **Auto Delete Inbox:** If new message comes, it will automatically delete the oldest message when the inbox is full.
	- On: Automatically delete messages.
	- Off: Do not automatically delete the messages.
- 3. **Default Entry Mode:** Set the default entry mode.
	- Word: Text entry with a predictive dictionary.
	- abc: Each lowercase character is typed individually.
	- ABC: Each uppercase character is typed individually.
	- 123: Number entry mode.
- 4. **Auto Download:** Set the preference for downloading MMS messages.
	- On: Download the MMS automatically.
	- Off: Manually download the attachment when viewing the MMS.
- 5. **Message Priority**: Change the message priority between Normal and High.
- 6. **Delivery Report:** On and Off the delivery report.
- 7. **Callback:** Set the callback number that is sent along with SMS and MMS messages.
- 8. **Signature:** Allow you to input and save your message signature. The saved signature is appended to all outgoing messages.

#### Quick Text Settings

The Quick Text Settings is a list of phrases that are commonly used in short messaging. To view or edit the phrase, press the **Edit** button. For more information on adding Quick Text to your message, refer to Send New.

### Memory Info

The Memory Info menu displays the amount of memory available for text and multimedia messages. Press the **OK** key to exit from the menu.

# 9. @metro

Your phone has a **BREW** (Binary Runtime Environment for Wireless) application that allows you to purchase music, ringtones, images, videos, games and a variety of BREW applications. In the user interface we call it **@metro**. To enter in the @metro from standby mode, select **Menu→@metro**.

#### mshop

**m**shop is a dynamic interactive application used for browsing and purchasing of **BREW** applications. **m**shop allows a user to browse, purchase, and download applications or themes from the ADS(Application Download Sever). It provides multiple areas to promote special applications, browse the catalog, and search.

Please follow the on-screen instructions when using **m**shop.

# mystuff

The **my**stuff allows the user to manage and launch preloaded and downloaded applications or themes from **m**shop. The mystuff **Options** menu changes depending on which item is highlighted and its state. After highlighting an application and pressing the Options, the followings will display:

- $\bullet$  Launch
- View info
- **•** Delete
- $\bullet$  Check upgrade
- $\bullet$  Move app
- $\bullet$  Sort list by
- View purchase log

**Launch**: lauch the selected applications.

**View Info**: View the selected applications detail information such as name, size, version, etc.

**Delete**: Delete the selected application

**Unsubscribe**: Cancel the subscription to the selected application.

**Check upgrade**: Upgrade for the latest version of the selected application in mShop.

**Move app/Move theme**: Move the items in the list using the up or down navigation keys

**Sort list by**: Sort the items in the list by Name and Date.

**View purchase log**: View all the purchase activities' logs.

# 10. MetroWEB

The browser feature on your phone allows you to view internet content. You can view specially designed versions of popular websites which include sports, weather, news, stock quotes and many others. As well, you can download ringtones, wallpapers, and games from your service provider. To access the MetroWEB from standby mode, select **Menu→MetroWEB**.

### Launching and Navigating the Browser

When you choose MetroWEB menu, you will be connected to the service provider's homepage automatically. You may press the **Options** key to access the browser submenu. The following selections are available in the Options menu:

- 1. **Home:** Go to the homepage.
- 2. **Forward:** Go back and reload the web page from where the **Back** button was last pressed.
- 3. **Go To URL:** Switch to the URL screen where web addresses can be input.

4. **Bookmarks:** All previously accessed addresses can be saved as bookmarks on your phone. This function allows you to edit and manage frequently accessed sites. **Open Bookmarks:** Access the bookmark list and organize favorite bookmarks. **Mark Current Site:** Add a bookmark for the current site.

- 5. **History**: Browse previously viewed web addresses.
- 6. **Screenshots:** Allows you to manage your snapshots. **View Snapshots:** View previously saved snapshots.

**Take Snapshots:** Take a snapshot of the current web page.

- 7. **View URL:** Show the detail information of current URL and send the link as a message.
- 8. **Search Web:** Search via the search engine defined by your service provider.
- 9. **Advanced:** View the advanced menu for the Browser.

**Home:** Display the default home web site.

**Multimedia:** Allow setting preferences for display pictures and background music. **Clear Memory:** Allow clearing of the stored cookies, cache, etc.

**Scroll Mode:** Set the scroll mode and scroll speed of web pages.

**Send Referrer:** Enable or disable adding "referrer" field into HTTP request head.

**Connection Timeout:** Set the duration of the connection timeout.

**Key press Timeout:** Set the duration of the key press timeout.

**Security:** Set the security options.

- 0. **Exit:** Exit MetroWEB and return to standby mode.
- Ä **About:** Show the version of Web explorer.

**Note:** To go to the previous page while browsing the internet, press the **Back** key located on the keypad.

# 11. Music & Media

Your phone has the capability of playing multimedia content such as audio, image and video. You can also record voice memo, capture images and view the videos on your phone. This functionality is all accessible through the Music & Media menu. To access Music & Media, select **Menu**→**Music & Media** from standby mode.

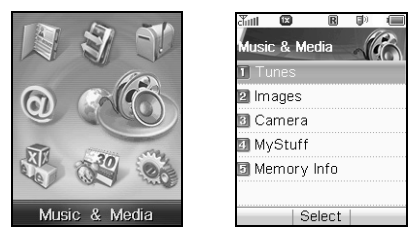

The selections below are all accessible through the Music & Media menu.

### Tunes

The Tunes selection allows you to manage preset tunes. To access your Tunes from standby mode, select **Menu→Music & Media→Tunes**.

#### Playing your tones

After you highlight a tone, you can play it by pressing **Play**. And you can set your own ways of the playing, Mute/Unmute, Pause/Contin., and Normal/Loop.

#### Managing your Tunes

After highlight a tone, you can set the desired tune to your own Call ID Ringer, Message Ringer, Alarm Ringer, etc. Play the tune by pressing **Play**, and Set your own ringer by pressing **Set As**.

### Images

Your phone is able to mange preset images, or set a desired picture as the background image. To access the Images menu from standby mode, select **Menu→Music & Media→Images**.

### View your image

When you highlight a file, press **View** to view it. In viewing interface you can view it with full screen by press **Full scr** and set it as the wallpaper by pressing **Set As**.

### Managing your Images

After highlight an image, you can set the desired image as your phone's wallpaper. View the image by pressing **View**, and set the wallpaper by pressing **Set As**.

# Camera

The Camera function allows you to take pictures with your phone. To access your camera, select **Menu→Music & Media→Camera** from standby mode.

**Shortcut:** You can quickly access the Camera application by long pressing the **Camera** key on the left side of the phone in standby mode.

#### Take pictures

To take a photo, press the **Capture** to shoot an image as your desired. You also can press the **Camera** key on the left side of the phone to take a photo.

You can use the Right and Left navigation keys to view your image settings while shooting. Use the Up and Down navigation keys to adjust the level for each of the following settings:

- **Brightness:** Adjust the brightness level of the image.
- **Contrast:** Adjust the contrast of the image.
- **2** Zoom: Adjust the zoom level.
- **Effect:** Change the effect of the image.

For more shooting options, select the **Options** button to do the following operations:

- 1. **Self Timer:** Set the self timer to be Off, 5s, 10s, or 15s.
- 2. **Image Size:** Choose among image sizes of 640×480, 320×240, 176×144, 160×120.
- 3. **Image Quality:** Select Super Fine, Fine or Standard image quality.
- 4. **White Balance:** Choose Auto, Sunny, Cloudy, Incandescent, and Fluorescent white balances.
- 5. **Shutter Sound:** Select your desired shutter sound.

#### Viewing your photos and videos

You can view your previously taken images and the download videos by selecting the **MyImages** and **MyVideos** located on the right soft key. For more information, see the MyImages and MyVideos sections.

# MyStuff

MyStuff folder is a convenient way to organize all the tones, images and videos on your handset. You can easily handle the tones and images recorded by yourself as a special ringtone and the wallpaper of your phone. To access the MyStuff folder from standby mode, select **Menu→Music & Media→MyStuff**. In this folder you will be able to access the folders **MyTunes**, **MyImages**, and **MyVideos**.

#### MyTunes

You can play and manage the tones in this folder. After highlight the desired tone, press **Play** to play the tone, and **Mark** to mark the file. The menu instructions are as the follows:

- 1. **Play:** Play the highlighted tone.
- 2. **Mark:** Mark the highlighted tone.
- 3. **Send:** Send the highlighted tone via MMS.
- 4. **Set As:** Set the tone as your phone ringer,
- 5. **Delete:** Delete the highlighted music or the marked ones
- 6. **Delete All:** Delete all the tones in the folder
- 7. **Rename:** Rename the name of the highlighted tone.
- 8. **File Info:** View the file information of the tone.
- 9. **Mark All Files:** Mark all the tones in the folder.
- 10. **Unmark All:** Unmark all the tones in the folder.

### MyImages

You can view and manage the images in this folder. After highlight the desired file, press **View** to view the image and press **Mark** to mark the file. The menu instructions are as the follows:

- 1. **View:** View the highlighted image.
- 2. **Mark:** Mark the highlighted image.
- 3. **Send:** Send the highlighted image via MMS.
- 4. **Set as Wallpaper:** Set the selected image as wallpaper
- 5. **Delete:** Delete the highlighted image or the marked ones
- 6. **Delete All:** Delete all the images in the image folder
- 7. **Rename:** Rename the highlighted image.
- 8. **File Info:** View the file information of the highlighted image.
- 9. **Mark All Files:** Mark all images in the folder.
- 10. **Unmark All:** Unmark all the marked images.

## MyVideos

You can play and manage the videos in this folder**.** After highlight the desired file, press **Play** to play the video and press **Mark** to mark the file. The menu instructions are as the follows:

- 1. **Play:** Play the highlighted video.
- 2. **Mark:** Mark the highlighted video.
- 3. **Delete:** Delete the highlighted video or the marked ones.
- 4. **Delete All:** Delete all the videos in the folder.

- 5. **Rename:** Rename the name of the highlighted video.
- 6. **File Info:** View the file information of the video.
- 7. **Mark All Files:** Mark all the videos in the folder.
- 8. **Unmark All:** Unmark all the videos in the folder.

# Memory Info

The Memory Info selection allows you to view the details about the space used and available memory. To view the memory information from standby mode, select **Menu→ Music & Media→Memory Info**.

# 12. Games

Your phone is capable of playing a variety of games that are available through your service provider. You can download games and store them on your phone for future use. To access the Games folder from standby mode, select **Menu→Games**.

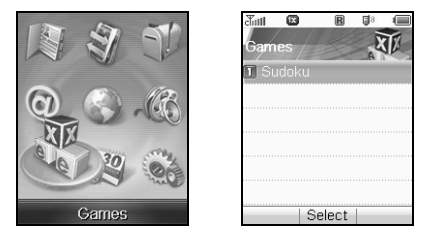

Please follow the instructions on the screen to play the game.

# 13. Tools

The Tools menu provides helpful software applications to assist with daily tasks, such as a calculator, alarm clock, voice memo, world clock etc. To access the Tools folder, select **Menu→Tools** from standby mode.

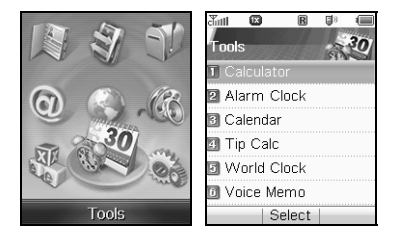

## Calculator

Your mobile phone comes with a built-in calculator capable of performing addition, subtraction, multiplication and division. To access the calculator from standby mode, select **Menu→Tools→Calculator**.

- 1. Enter a number with the keypad.
- 2. If necessary, press the right soft key to insert a decimal point.
- 3. Use the navigation keys to select a mathematical function.
	- a. **Up key:** add
	- b. **Down key:** subtract
	- c. **Left key:** multiply

- d. **Right key:** divide
- 4. Enter the next number with the keypad.
- 5. Press **Equal** to view the result.

# Alarm Clock

The alarm function allows you to set up multiple separate alarms. To access the alarm clock function, select **Menu→Tools→Alarm Clock** from standby mode.

## Edit an alarm

To edit an alarm, highlight the desired alarm, select **Options->Set Alarm** to edit or create a new alarm by pressing **New**. You may set the alarm options described below:

- **Type:** Set the type between Daily, Weekdays, Weekends and Once.
- **Date:** Select the date. This feature is only available for Once alarm type.
- **Time:** Enter the time for the alarm in HH:MM am/pm format.
- **Ring:** Set the alarm sound as on or off.
- **Ringtone:** Select the Ringtone that will be played when the alarm sounds. This feature is hidden if the Ringtone is set to off.
- **Status:** Fnable or disable the alarm
- **B** Remark: Enter a comment about the alarm.

You can save the alarm by pressing the **Save** key.

### Alarm options

To access the alarm settings, press the **Options** button located on the left soft key. The following options are available:

1. **Set Alarm:** Edit the highlighted alarm entry.

- 2. **Set Rest Days**: Set the days that the alarm is enabled. Highlight the day and press **Mark** to set the rest day, or **Unmark** to remove the rest day. Press **OK** to save the settings.
- 3. **Delete All:** Delete all the alarms set.

Other alarm operations:

If there are alarms existed, select **View** can view the alarm info. Press **Delete**, if you want to cancel. And press **Edit**, if you want to edit the viewing alarm.

## Calendar

The Calendar allows you to conveniently access and modify your agenda. Simply store your appointment with a reminder and your phone will alert you on the time and date selected. You can access the Calendar by selecting **Menu→Tools→Calendar**.

### Adding an appointment

To add an appointment to the Calendar, press **Add** on the right soft key. You may select to add a Meeting, Memo or Anniversary from the list.

#### Viewing an appointment

When you open your Calendar, it will automatically navigate to the current date. You may navigate the navigation keys to view appointments on a different date. To view the details of an appointment, highlight the desired appointment and press the **View** button. This will display various parameters such as the time, date, subject and location. You can manage the appointments in the view interface by **Edit**, and **Delete**.

### Calendar Options

To access the Calendar settings, press the **Options** button located on the left soft key. The following options are available:

- 1. **Go To Date**: Input a date and press **OK** to jump to the specified date.
- 2. **Delete Entries:** Delete the In This Day, Before Date, and All Entries appointments.
- 3. **Settings**: Set the alarm tone and default calendar view (Month or Day view).
- 4. **Memory Info**: Displays the number of used, available and total calendar entries.

# Tip Calc

The tip calculator function allows you to quickly and easily calculate the tip amount based on the tip rate and bill. You can access the Tip. Calculator from standby mode by selecting

**Menu→Tools→Tip Calc**. To calculate a tip:

- 1. Enter the Bill amount. Press the **Decimal** button to enter a decimal point.
- 2. Enter the Tip percentage.
- 3. Press **OK**.
- 4. The Tip and Total will be displayed.

You may press the **Reset** button to clear the bill and tip amount.

# World Clock

The world clock displays the time in twenty-four different time zones around the world, together with one or more cities, states, regions or countries in each time zone. To access the World Clock, select **Menu→Tools→World Clock** from standby mode. Press the left and right navigation keys to display different time zones.

You may press the **DST** button to enable or disable daylight savings time. The **Cities** button sets the default time zone for the phone.

# Voice Memo

You can use your phone to record brief memos to remind yourself of important events, phone numbers or other information. To access the voice memo from standby mode, select **Menu→Tools→Voice Memo**.

### Recording a Voice Memo

You may press the **Record** button to record a memo. Once the recording has started, press the **Stop** button to end the memo. After the recording is complete, you may press the **Discard** button to delete, or **Save** to store the memo for future reference. Press the **Options** button to display the following features:

- 1. **Send**: Send the voice memo via MMS message.
- 2. **Play**: Play the voice memo.

### Listen to a Voice Memo

To listen to a previously recorded voice memo, press **MyTunes** on the right soft key. A listing of audio clips will be displayed. Navigate to the desired entry and press the **Play** button to listen to the clip. For more information about managing a voice album, please reference to Section 11 Music & Media->MyStuff->MyTunes.

# 14. Settings

The settings menu allows you to customize your phone's display, sound, and various other settings based on your preferences. In the standby mode, select **Menu→Settings** to access the settings menu.

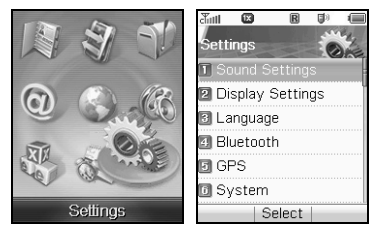

Various phone settings are available within the Settings menu. Highlight the desired selection and press **OK** to view or change the current settings.

### Sound Settings

The sound setting menu allows you to change the sound properties of your phone.

#### **Ringers**

Many different ringers are available to help you identify incoming calls and messages. You can assign ringtones to individual contact entries and types of calls or messages.

1. **Voice Calls:**

**Caller ID:** Edit the ringtone for calls with caller ID tags.

**Unknown Calls:** Set the ringtone from blocked or restricted phone numbers.

2. **Messages:** 

**Voice Mail:** Select the Voice Mail indicator sound.

**Messaging:** Set the tone for new text and multimedia messages.

**Web Alerts:** Choose the indicator for new web alerts.

**Reminder:** Set the reminder time for new messages.

Press **Default** to set the ringers as initial ringer. Press **Edit** to edit the ringtone for types of ringers. To save the settings of ringer, you can press **OK** key.

#### Keypad Tone

The keypad tone menu allows you set the volume keypad tone. You can choose among OFF, Volume Level 1, Volume Level 2, or Volume Level 3.

#### Volume

The Volume menu sets the mode and volume options for the ringer and earpiece.

- 1. **Silent Mode:** Enable or disable silent mode.
- 2. **Master Volume:** Change the master volume level among Off, Vibrate only, four steps of Volume Level, etc.
- 3. **Earpiece:** Set the volume level among three steps of volume level for the earpiece of the wired headset accessory.

#### Power On/Off Tone

The Power On/Off setting allows you to enable or disable the music played during power on/off of the handset.

# Alerts

The alerts menu allows you to change the sound settings for various alerts on your phone. To access the alerts menu, select **Menu→Settings→Sound Settings→Alerts** from standby mode. The following settings are available:

- 1. **Minute Beep:** Enable or disable the beep played before the calling time is about to achieve one minute or multi-minutes.
- 2. **Call Connect:** Enable or disable the tone played when a call is connected successfully.
- 3. **Call Lost:** Enable or disable the tone played when a call is lost.

# Display Settings

The display settings allow you to customize your mobile phone's display screen. To access the display settings from the standby mode, select **Menu→Settings→Display Settings**. The following settings can be changed via the display settings menu:

- 1. **Banner:** Edit the banner name displayed on the standby mode.
- 2. **Wallpaper:** Select the background image from **Images** and **MyImage**s for the standby mode.
- 3. **Backlight:** Set the screen and keypad backlight to be Always Off, 3 Seconds, 10 Seconds or 20 Seconds.
- 4. **Clock Format:** Change the format of the clock between Digital and Large Digital.
- 5. **Menu Style:** Choose between Icon and List menu style.
- 6. **Dialing Font:** Change the size of dialing font between Normal and Large.
## Language

Your phone can display text in English or Spanish. To change the language settings, select **Menu→Settings→Language** from the standby mode. Changing the language settings changes all menus and message settings. Use the Up and Down keys to select between English and Spanish. Press **OK** to select the highlighted language.

## **Bluetooth**

Your phone is capable of connecting to a variety of Bluetooth wireless accessories. You may create and store 20 pairings within the phone and connect to one device at a time. The approximate range for Bluetooth wireless technology is up to 30 feet (10 meters). Your phone has the following Bluetooth profiles:

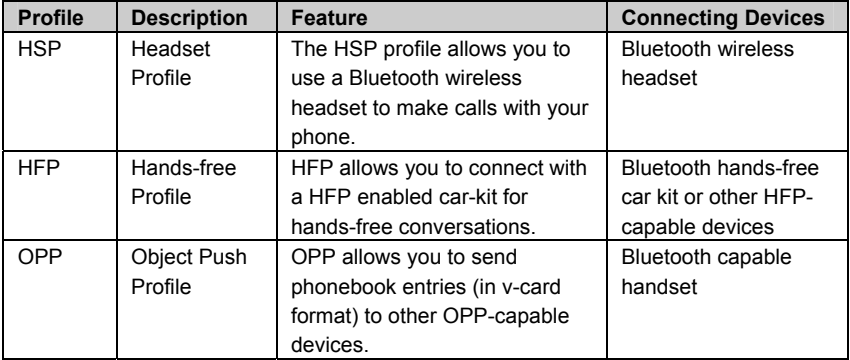

The Bluetooth menu allows you to search for Bluetooth wireless devices, and manage devices that have already been paired with your phone. To access the Bluetooth menu from standby mode, select **Menu→Settings→Bluetooth**. The following options are available:

## Bluetooth Manager

Manage the Bluetooth settings below:

- 1. **Power:** Enable or disable the Bluetooth support.
- 2. **Discovery Mode:** Disable or enable discovery mode for 60 seconds. Turn discovery mode on for 60 seconds to allow other devices to find your handset.
- 3. **Device Name:** Set the Bluetooth device name for your phone. This name will appear on other Bluetooth devices when your phone is located.
- 4. **Address:** Identifies the address for your handset.
- 5. **Device Type:** Shows your Bluetooth device type.
- 6. **Support Profiles:** Allows you to view a listing of the Bluetooth profiles supported by the handset.

## Bluetooth Device

This menu allows you to manage the Bluetooth devices that have been, or currently are paired to your handset.

## Pairing with a new Bluetooth device

To pair with a new Bluetooth device from this menu:

- 1. Press **Search** to find a new compatible device.
- 2. If Bluetooth power is set to off, you will be prompted to turn the power on. Select **OK** to enable Bluetooth.
- 3. The device will appear in the Bluetooth Devices menu once it has been located. Highlight the desired device and press **OK**.
- 4. The phone will prompt you for the pass key. Consult the Bluetooth accessory instruction manual for the correct pass key. Enter the pass key and press the **OK** key.
- 5. Once connected, you will see the device listed in the paired Devices menu, and the Bluetooth icon will appear on the status bar.

## GPS

You phone's GPS features enable service provides to locate your position in emergencies, or for other services to request your position. You may choose between **Location on** and **E911 only**.

# System

The System menu provides system settings.

## Call Setup

The call setup menu allows you to change the answering features on your phone. To access the call setup menu from standby mode, select **Menu→Settings→System→Call Setup**. The following settings are available:

- 1. **Call Answer:** Select among pressing the send key to answer, any key to answer and answering when the flip is opened.
- 2. **Auto Answer:** Set the auto-answer settings to Off, 2 Seconds, 4 Seconds or 8 Seconds. This feature is intended for use when your phone is connected to an optional hands-free headset.

3. **Auto Redial:** Enable or disable the auto-redial feature. This feature automatically redials a call after an unsuccessful call.

## Memory Info

The Memory Info menu allows you to view information about the phones available and used memory.

## Phone Info

- 1. **My Number**: Display the phone's mobile number.
- 2. **SW Version**: View the software, hardware, PRL and Browser versions of the phone.
- 3. **Serving System**: Display the information about PRI Version, current CDMA channel and SID/NID.
- 4. **Icon Glossary**: A listing and description of all icons displayed on the phone's status bar.

## System Settings

- 1. **Set Mode:** Select the mode of network.
- 2. **Set NAM:** Your phone has the capability of storing 2 different phone numbers. Use this setting to select the current Number Assignment Module (NAM). Contact your service provider for more information about the NAM.

**Note**: Additional fees may apply when roaming on another network.

## TTY Mode

Your handset is a TTY compatible device. Simply connect the TTY equipment to the USB jack with the ZTE TTY-to-USB connector. To access the phone's TTY settings, select **Menu→Settings→System→TTY mode**. Use the Up and Down keys to choose between the following settings:

**TTY Full:** Users who cannot talk or hear may use this setting to send and receive text messages through TTY equipment.

**TTY+Talk:** Users who can talk, but cannot hear, may use this setting to speak through the phone and receive responses via text message.

**TTY+Hear:** Users who can hear, but cannot speak, may use this setting to listen to conversation of the other party, and respond via text message.

**TTY Off:** Users who can hear and speak may use this setting to disable TTY support.

### Connecting to TTY Equipment

- 1. Connect the cable from the TTY device into the ZTE TTY-to-USB connector.
- 2. Plug the USB connector into the jack on the right side of the phone.<br>3. Enter the TTY Mode menu and select the desired TTY Mode (shown
- Enter the TTY Mode menu and select the desired TTY Mode (shown above).
- 4. After setting the TTY mode, check the LCD screen on the phone for the TTY icon.
- 5. Connect the TTY equipment to the power source and turn it on.
- 6. Make a phone connection to the desired number.<br>7. When a connection is made, use the TTY equipm
- 7. When a connection is made, use the TTY equipment to send a text message, or speak (for TTY+Talk mode).
- 8. The voice or text message from the other party will be heard or displayed on the TTY equipment, depending on the TTY mode selected.

## **Security**

The security menu allows you to lock your phone electronically. To access the Security menu, select **Menu→Settings→Security** from the standby mode.

**Note:** You will need to enter the phone lock code to enter this menu. The default code is 1234.

The following options are available:

**Lock Mode**: Choose between Unlock, Lock and On Power Up. In Lock mode, the phone is only able to receive calls or make emergency calls. The On Power-Up setting will automatically lock your phone when it is powered on.

**Change Code**: This menu allows you to change the phone's lock pass code. To change your code:

- 1. Select **Menu→Settings→Security→Change Code** from the standby mode.
- 2. When prompted, enter your old lock code.
- 3. Input the new code (1 to 8 characters).
- 4. Input the new code again to confirm.

**Reset Defaults**: This selection restores the default security settings.

# Airplane Mode ON/OFF

Airplane Mode allows you to use some features of your phone, such as games, calculator, voice memos, and many others when you are in an airplane or other area where RF signals may cause interference. In airplane mode, you are prohibited from making or receiving voice/data calls, however you may still make calls to your local emergency number.

#### **Enabling Airplane Mode**

To enable Airplane Mode, select **Menu→Settings** from standby mode. Highlight **Airplane Mode: On** and press **Select**.

#### **Disabling Airplane Mode**

To disable Airplane Mode, select Menu→**Settings** from standby mode. Highlight **Airplane Mode**: **Off** and press **Select**.

# 15. Glossary

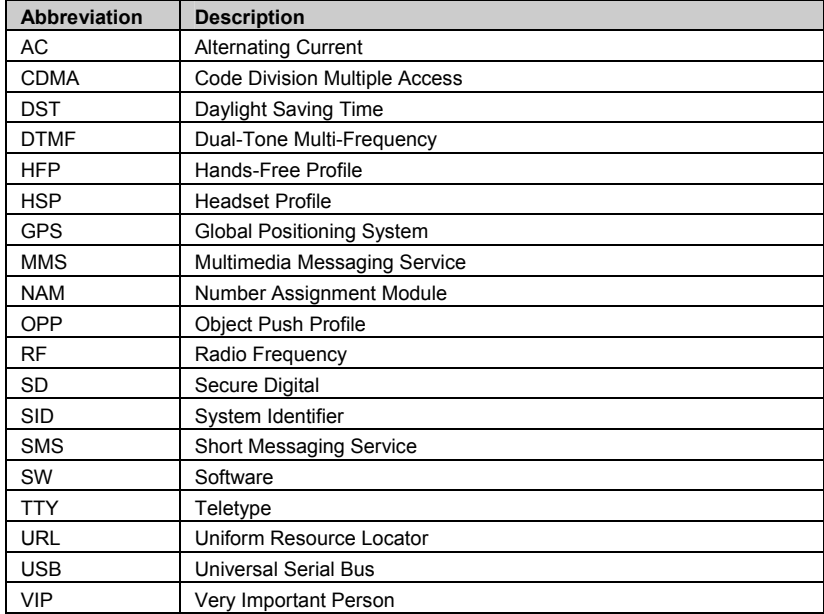

# 16. Index

Activating Your Phone, 24 Advanced Features, 29 Aircraft Safety, 10 Alarm, 19, 57, 64 Alarm Clock, 64 Alerts, 49, 70 Alphabetic Mode, 32 Answering Voice Calls, 27 Auto Delete Inbox, 50 Auto Download, 50 Back Key, 18, 32 Backlight, 70 Banner, 70 Basic Operations, 25 Battery, 15, 16, 19, 21 Charging, 22 Installing, 21 Removing, 22 Bluetooth, 15, 20, 28, 35, 59, 71, 72, 73 Device, 72, 73 Manager, 72 Bluetooth Device, 72, 73 Bluetooth Manager, 72

Bookmarks, 54 BREW, 20, 52 Browser, 55, 74 Calculator, 63 Calendar, 20, 65, 66 Calendar Options, 66 Call Setup, 28, 73 Call Timers, 39 Call Waiting, 30 Callback, 45, 50 Calls, 26, 29, 38, 39, 69 All, 17, 38 Incoming, 26, 38 Missed, 26, 38 Outgoing, 26, 39 Camera, 16, 17, 57, 58 Camera Key, 16, 17 Cc/Bcc/Sub, 43 Charging the Battery, 22 Clear Memory, 55 Clock Format, 70 Connecting to the Network, 24 Connection Timeout, 55

Contact List, 20, 25, 34 Contacts, 25, 29, 34 Copyright Notice, 14 Default Entry Mode, 50 Delete, 32, 35, 36, 37, 39, 43, 45, 46, 47, 48, 59, 60, 61, 65 Delete All, 35, 37, 39, 46, 47, 48, 59, 60, 61, 65 Delivery Report, 50 Dialing Font, 70 Display Settings, 70 Backlight, 70 Banner, 70 Clock Format, 70 Dialing Font, 70 Menu Style, 70 Wallpaper, 60, 70 Drafts, 43, 47 DTMF, 78 Efficient Use, 13 Email, 35 Emergency Services, 14 End Key, 17, 31 Entering Text, 31, 42 Erase Item, 43

Exit, 31, 55 Features Advanced, 29 In-Call, 28 File Info, 60, 61 For Your Safety, 8, 15 Forward, 45, 46, 48, 54 Games, 62 General Care, 8 General Safety, 11 Glossary, 74, 78 Go To URL, 54 GPS, 20, 73, 78 Groups, 35, 36 History, 54 Home, 35, 54, 55 Hospital Safety, 11 Icons, 19 Image, 42, 58 Inbox, 44, 46 Inbox Options, 46 In-Call Features, 28 Incoming Calls, 26, 38 Indicators, 19 Insert, 21, 22, 23, 42

Installing the Battery, 21 Introduction, 15 Key Definitions, 16 Key Functions, 31 Keypad, 69 Keypad Tone, 69 Keys Back, 18, 32 Camera, 16, 17 End, 17, 31 Left Soft, 16, 31 Navigation, 17 OK / Menu, 17, 31 Right Soft, 16, 28, 31 Send, 17 Speaker, 18 Language, 71 Launching, 54 Launching and Navigating the Browser, 54 Left Soft Key, 16, 31 Listen to a Voice Memo, 67 Making Voice Calls, 25 Mark, 41, 54, 59, 60, 61, 65 Mark All Files, 60, 61 Memory Info, 35, 51, 61, 66, 74

Menu Style, 70 Message Priority, 50 Message Settings, 46, 50 Auto Delete Inbox, 50 Auto Download, 46, 50 Callback, 45, 50 Default Entry Mode, 50 Delivery Report, 50 Message Priority, 50 Save to Sent Box, 50 Messaging, 20, 41, 44, 46, 49, 69 Missed Calls, 26, 38 Mobile1, 35 Mobile2, 35 MobileShop, 52 Mode Airplane, 10, 20, 76, 77 Alphabetic, 32 Number, 33 Scroll, 55 Text Input, 32 TTY, 74, 75 Vibration, 19 Word, 31, 33 Multimedia, 55, 78

Music & Media, 56, 57, 59, 61, 67 Mute, 28, 56, 59 MyImages, 59, 60, 70 MyStuff, 59, 67 MyTunes, 59, 67 MyVideos, 59, 60 Name, 35, 36, 72 Navigation Keys, 17 New Contact, 34, 35, 36, 45 Notes, 36 Number Mode, 33 Office, 35 OK / Menu Key, 17, 31 On/Off, 23, 69 Outbox, 47 Outgoing Calls, 26, 39 Overview, 15 Phone at a Glance, 16 Phone Info, 74 Play, 56, 57, 59, 61, 67 Power On/Off Tone, 69 Preview, 43 Quick Text, 43, 51 Quick Text Settings, 51 Radio Frequency, 14, 78

Radio Frequency (RF) Energy, 14 Recording a Voice Memo, 67 Removing the Battery, 22 Rename, 36, 60, 61 Reply, 44, 45, 46, 48 RF, 10, 14, 76, 78 Right Soft Key, 16, 28, 31 Ringers, 68 Ringtone, 36, 64 Road Safety, 12 Safety Air Bag, 13 Aircraft, 10 General, 8, 11, 36 Hospital, 11 Road, 12 Save to Drafts, 42, 43 Save to Sent Box, 50 Saved, 45, 46, 48 Screenshot, 54 Scroll Mode, 55 Search Web, 55 Security, 55, 76 Send Bus. Card, 35 Send Key, 17

Send Message, 35, 39, 59, 60 Send New, 41, 45, 51 Send Referrer, 55 Sent, 47, 48, 50 Set As, 57, 59 Set Speed Dial, 35 Set Up Your Phone, 21 Settings, 10, 28, 44, 46, 49, 55, 66, 68, 70, 71, 72, 73, 75, 76, 77 Shortcut Keys, 20 Shortcut Keys Instructions, 20 Signature, 44, 50 Slide, 21, 23, 43 Snapshot, 54 Sound Settings, 68 Speaker Key, 18 Speakerphone, 28 Speed Dials, 27, 37 System, 73, 74, 78 System Settings, 74 Technical Specifications, 15 Text, 32, 43, 50, 51 Text Input Modes, 32 Third Party, 13, 29 Third Party Equipment, 13

Three-Way Call, 29 Timeout, 55 Tip Calc, 66 Tools, 63, 64, 65, 66, 67 TTY Mode, 74, 75 Tunes, 56, 57 Unlocking Your Phone, 23 Unmark All, 60, 61 Update, 45 URL, 45, 54, 55, 78 User Interface, 18 Using a Number from the Call History, 26 Using Speed Dials, 26 Using the Keypad, 25 Using the Last Number Dialed, 26 Using Voice Dials, 27 Video, 58 View, 35, 37, 39, 43, 44, 45, 48, 54, 55, 57, 60, 61, 65, 74 View URL, 55 Voice Calls, 68 Voice Dials, 27, 36 Voice Mail, 18, 20, 26, 49, 69 Voice Memo, 67 Volume, 16, 28, 69

Wallpaper, 60, 70 Web Alerts, 49, 69 Web Wireless, 20, 54, 55 Word Mode, 31, 33 World Clock, 66

### Consumer Limited Warranty

ZTE ("Seller") offers you a limited warranty that the enclosed product or products (the "Product") will be free from defects in material and workmanship for a period that expires one year from the date of sale of the Product to you, provided that you are the original end-user purchaser of the Product and provided that your purchase was made from a supplier authorized by the Seller. Transfer or resale of a Product will automatically terminate warranty coverage with respect to that Product. This limited warranty is not transferable to any third party, including but not limited to any subsequent purchaser or owner of the Product. This limited warranty is applicable only to end users in the United States.

Seller will, at its sole and absolute discretion, either repair or replace a Product (which unit may use refurbished parts of similar quality and functionality) if found by Seller to be defective in material or workmanship, or if Seller determines that it is unable to repair or replace such Product, Seller will refund the purchase price for such Product, provided that the subject Product (i) is returned to a Seller authorized service center within the one year warranty period, and (ii) is accompanied by a proof of purchase in the form of a bill of sale or receipted invoice which evidences that the subject Product is within the one year warranty period. After the one year warranty period, you must pay all shipping, parts and labor charges. In the event that the product is deemed un-repairable or has been removed from the list of products supported by the Seller, you will only be liable for shipping and labor charges.

This limited warranty does not cover and is void with respect to the following: (i) any Product which has been improperly installed, repaired, maintained or modified; (ii) any Product which has been subjected to misuse (including any Product used in conjunction with hardware electrically or mechanically incompatible or used with accessories not approved by Seller), abuse, accident, physical damage, abnormal operation, improper handling, neglect, exposure to fire or liquid; (iii) any Product operated outside published maximum ratings; (iv) cosmetic damage; (v) any Product

on which warranty stickers or Product serial numbers have been removed, altered, or rendered illegible; (vi) cost of installation, removal or reinstallation; (vii) signal reception problems (unless caused by defects in material and workmanship); (viii) damage the result of fire, flood, acts of God or other acts which are not the fault of Seller and which the Product is not specified to tolerate, including damage caused by mishandling, shipping and blown fuses; (ix) consumables (such as fuses); or (x) any Product which has been opened, repaired, modified or altered by anyone other than Seller or a Seller authorized service center.

USE ONLY SELLER APPROVED ACCESSORIES WITH SELLER PHONES. USE OF ANY UNAUTHORIZED ACCESSORIES MAY BE DANGEROUS AND WILL INVALIDATE THE PHONE WARRANTY IF SAID ACCESSORIES CAUSE DAMAGE OR A DEFECT TO THE **PHONE** 

SELLER SPECIFICALLY DISCLAIMS LIABILITY FOR ANY AND ALL DIRECT, INDIRECT, SPECIAL, GENERAL, PUNITIVE, EXEMPLARY, AGGRAVATED, INCIDENTAL OR CONSEQUENTIAL DAMAGES, EVEN IF ADVISED OF THE POSSIBILITY OF SUCH DAMAGES, WHETHER FORESEEABLE OR UNFORESEEABLE OF ANY KIND WHATSOEVER, INCLUDING BUT NOT LIMITED TO LOSS OF PROFITS, UNANTICIPATED BENEFITS OR REVENUE, ANTICIPATED PROFITS ARISING OUT OF USE OF OR INABILITY TO USE ANY PRODUCT (FOR EXAMPLE, WASTED AIRTIME CHARGES DUE TO THE MALFUNCTION OF A PRODUCT) OR CONTRIBUTION OR INDEMNITY IN RESPECT OF ANY CLAIM RELATED TO A PRODUCT.

REPAIR OR REPLACEMENT OF A DEFECTIVE PRODUCT OR REFUND OF THE PURCHASE PRICE RELATING TO A DEFECTIVE PRODUCT, AS PROVIDED UNDER THIS WARRANTY, ARE YOUR SOLE AND EXCLUSIVE REMEDIES FOR BREACH OF THE LIMITED WARRANTY, AND SUBJECT TO THIS WARRANTY, THE PRODUCTS ARE APPROVED AND ACCEPTED BY YOU "AS IS". SELLER MAKES NO OTHER WARRANTIES, REPRESENTATIONS OR CONDITIONS OF ANY KIND, ORAL OR VERBAL, EXPRESS OR IMPLIED, STATUTORY OR

OTHERWISE, WITH RESPECT TO THE PRODUCTS, INCLUDING BUT NOT LIMITED TO ANY IMPLIED WARRANTY OR CONDITION OF MERCHANTABILITY OR FITNESS FOR A PARTICULAR PURPOSE OR AGAINST INFRINGEMENT OR ANY IMPLIED WARRANTY OR CONDITION ARISING OUT OF TRADE USAGE OR OUT OF A COURSE OF DEALING OR COURSE OF PERFORMANCE. NO DEALER, DISTRIBUTOR, AGENT OR EMPLOYEE IS AUTHORIZED TO MAKE ANY MODIFICATION OR ADDITION TO THIS WARRANTY. Some jurisdictions do not allow the exclusion or limitation of incidental or consequential damages, or allow limitations on how long an implied warranty lasts, so the above limitations or exclusions may not apply to you. This limited warranty gives you specific legal rights, and you may also have other rights which vary from jurisdiction to jurisdiction.

For warranty service information, please call the following telephone number from anywhere in the continental United States: 1-888-8METRO8 (1-888-863-8768); or return to the point of sale for the products.